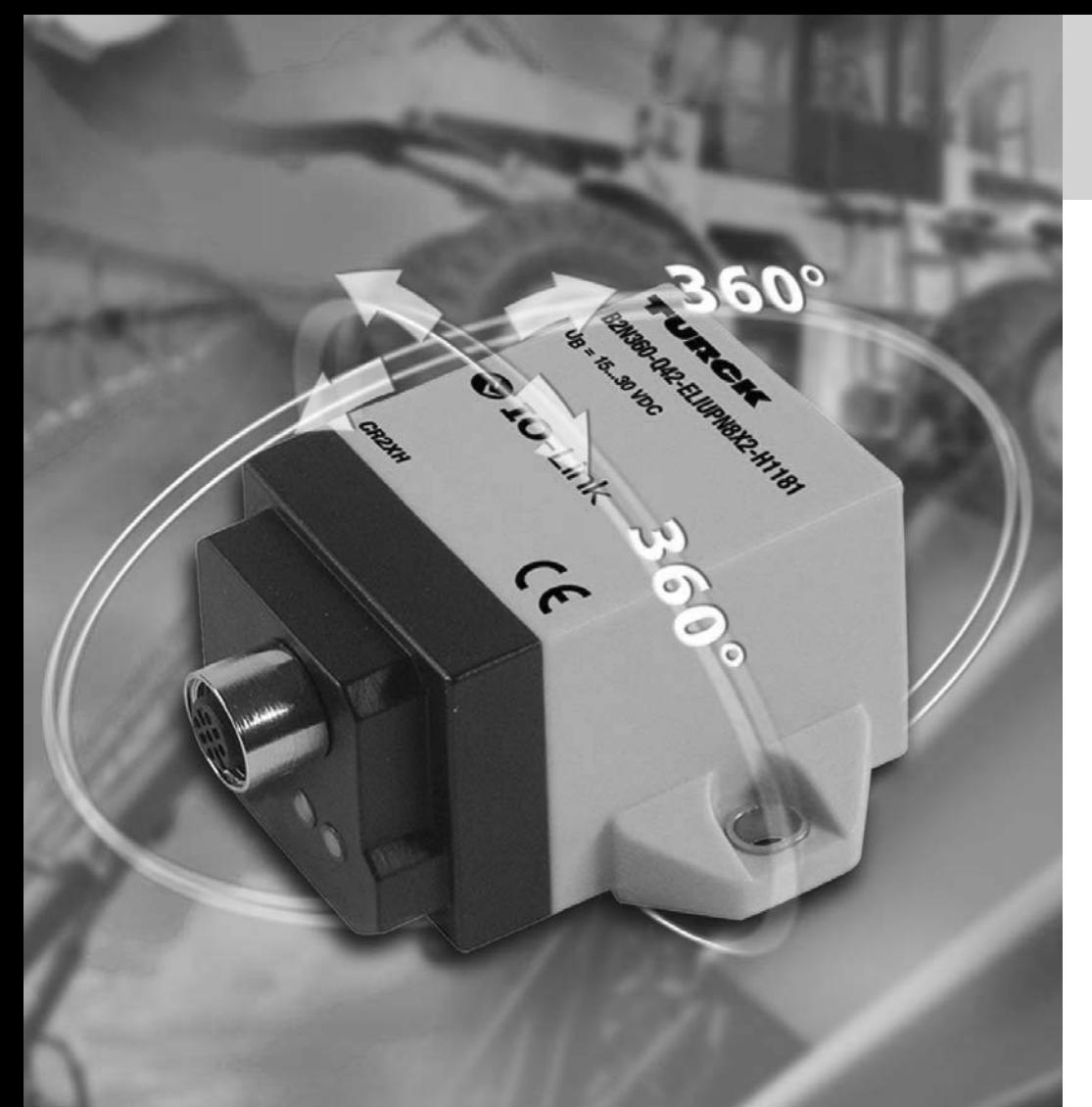

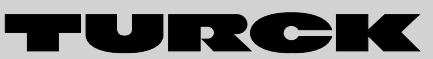

**Industrielle Automation** 

## Neigungssensoren mit IO-Link-**TECHNOLOGIE**

## **O** IO-Link

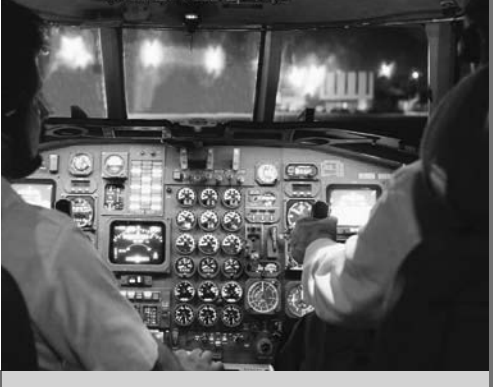

Parametrier-**ANLEITUNG** 

*Sense it! Connect it! Bus it! Solve it!*

## **Neigungssensoren mit IO-Link-Technologie – Allgemeine Hinweise**

#### **1 Allgemeine Hinweise**

Dieser Abschnitt beschreibt den sicheren Umgang mit elektrischen Geräten und sollte von Ihnen unbedingt vor dem Gebrauch der Geräte gelesen werden.

Die vorliegende Parametrieranleitung enthält die erforderlichen Informationen für die Inbetriebnahme und Parametrierung der Neigungssensoren Baureihe B2N360 von TURCK. Die Anleitung wurde speziell für qualifiziertes Personal mit dem nötigen Fachwissen konzipiert.

#### **Bestimmungsgemäßer Gebrauch**

Die in dieser Anleitung beschriebenen Geräte sind ausschließlich für Einsatzfälle vorgesehen, die in der jeweiligen technischen Beschreibung genannt sind, und dürfen nur in Verbindung mit zertifizierten Geräten und Komponenten verwendet werden.

Der einwandfreie und sichere Betrieb der Geräte setzt sachgemäßen Transport, sachgerechte Lagerung, Aufstellung und Montage sowie sorgfältige Bedienung und Wartung voraus.

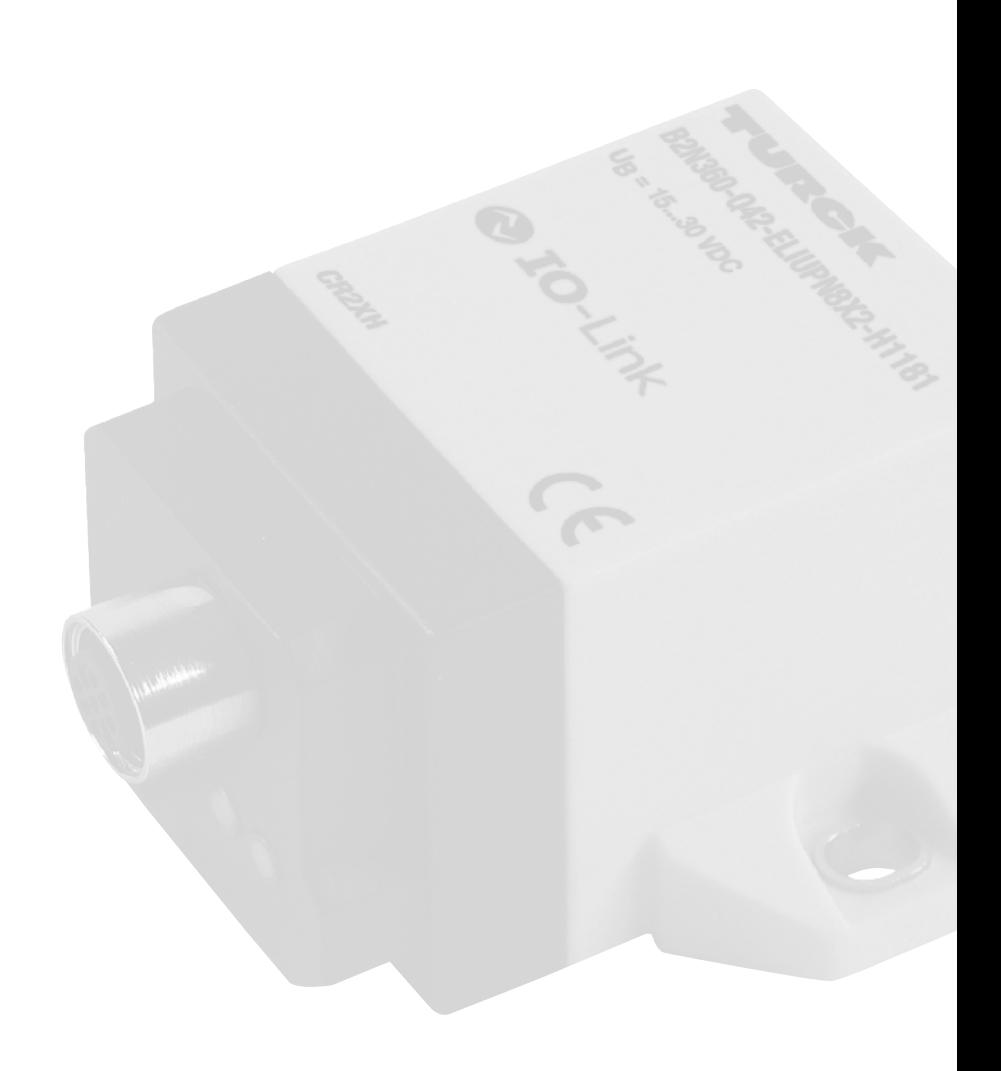

## **Neigungssensoren mit IO-Link-Technologie – Inhalt**

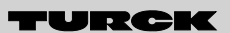

Industrielle<br>Automation

#### **Neigungssensoren B2N360 – mit IO-Link-Technologie**

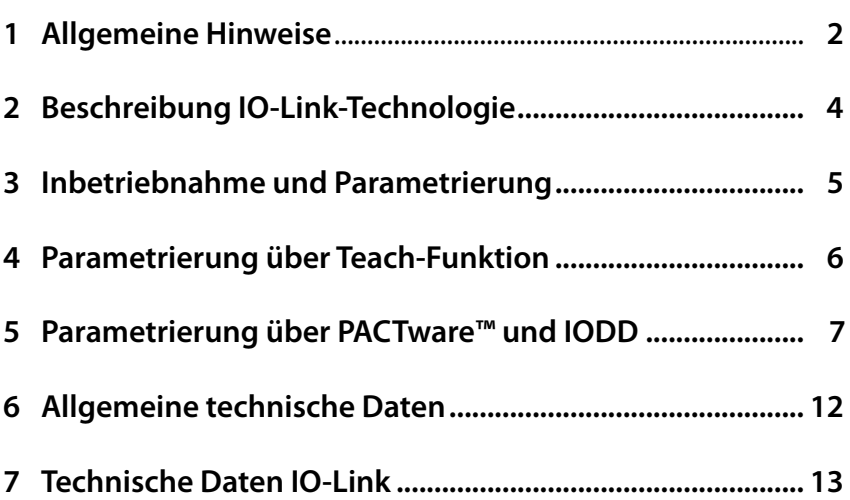

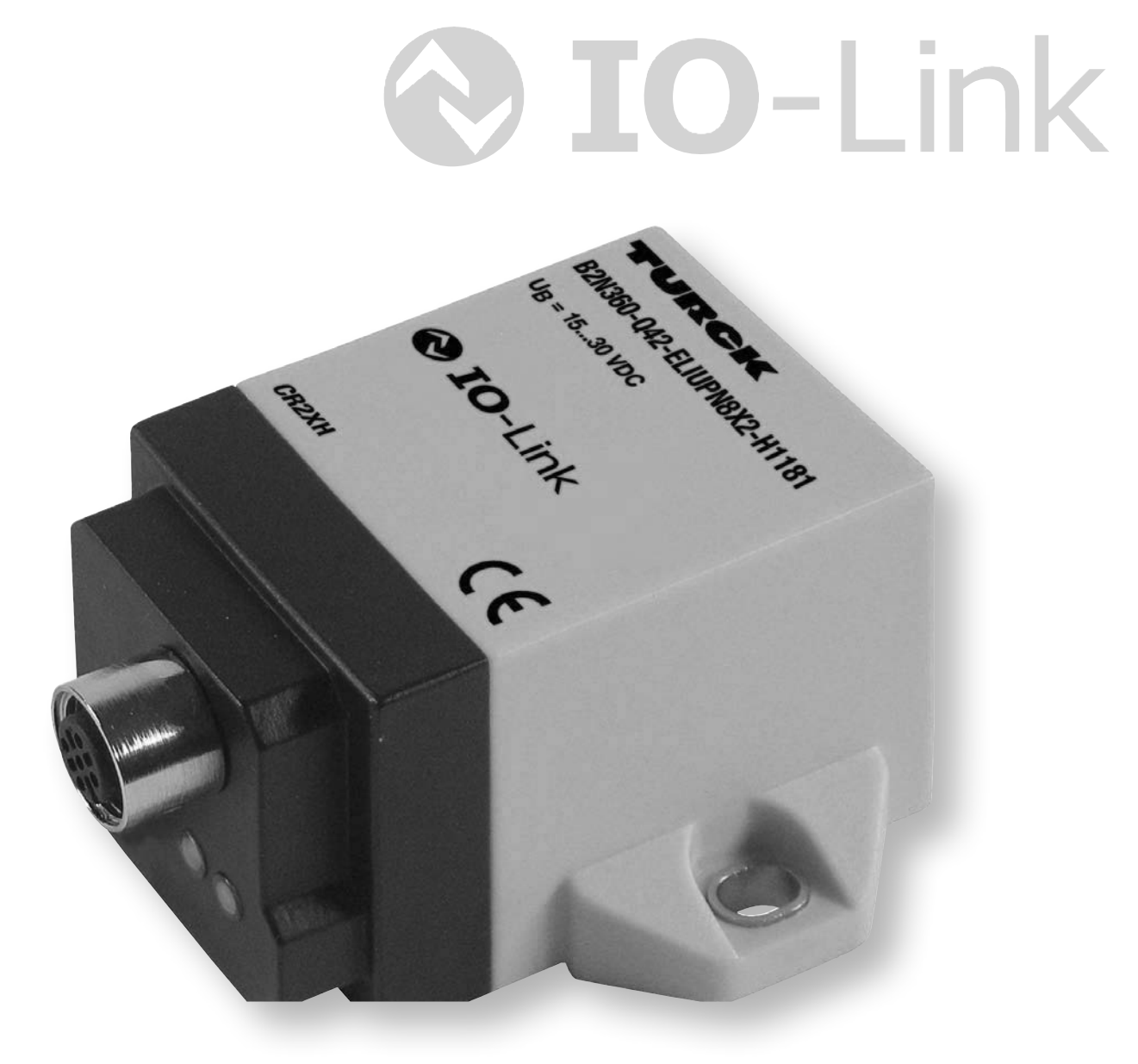

## **Neigungssensoren mit IO-Link-Technologie – Beschreibung IO-Link-Technologie**

#### **2 IO-Link-Technologie**

Ein IO-Link-System besteht aus IO-Link-Devices (Sensoren oder Aktoren), einem Standardkabel für den Sensor- oder Aktoranschluss und einem IO-Link-Master. Ein IO-Link-Master kann über einen oder mehrere Ports verfügen. An jeden Port kann immer nur ein IO-Link-Gerät angeschlossen werden. Somit ist IO-Link eine Punkt-zu-Punkt-Kommunikation und kein Feldbus.

#### **2.1 Betriebsarten**

Die Neigungssensoren können im SIO-Mode (Standard-I/O-Modus) oder im IO-Link-Kommunikationsmodus betrieben werden. Nach dem Einschalten befindet sich das Gerät immer im SIO-Mode.

#### **2.1.1 SIO-Mode**

In der Betriebart SIO-Mode kann der Sensor über eine Standard-Eingabebaugruppe betrieben werden; ein IO-Link-Master ist in diesem Fall nicht erforderlich. Dabei lassen sich Pin 2 als Schaltausgang, Pin 5 und Pin 6 als Analogausgänge verwenden. Pin 4 ist als Schaltausgang ausgelegt und kann zusätzlich für den IO-Link genutzt werden.

#### **2.1.2 IO-Link-Kommunikationsmodus**

Für den Betrieb im IO-Link-Modus muss der Sensor an eine IO-Link-fähige Baugruppe (Master) angeschlossen werden. Der Sensor arbeitet im COM2-Modus bei 38,4 kBaud. Die IO-Link-Kommunikation zwischen dem Sensor und dem Master erfolgt über Pin 4. Der Ausgang auf Pin 2 behält dabei seine Funktionalität. Im Kommunikationsmodus werden die Prozessdaten (zyklisch) übertragen. Darüber hinaus kann der Sensor im Kommunikationsmodus über den Master parametriert werden.

Einzelheiten zur Parametrierung des Sensors finden Sie weiter hinten in den Parameterlisten.

## **Neigungssensoren mit IO-Link-Technologie – Inbetriebnahme**

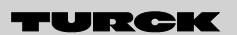

**Industrielle** Automation

#### **3 Inbetriebnahme**

Zum Anschluss des Neigungssensors an den IO-Link-Master wird das Adapterkabel RKC8.4T-1,5-RSC4T/TX320, Ident-Nr.: 6625002 (M12, 8-polig, Sensorseite auf M12, 4-polig, IO-Link-Masterseite) empfohlen.

Die Ports des IO-Link-Masters können unterschiedlich konfiguriert werden. Ist ein Port auf "SIO-Mode" eingestellt, verhält sich der Master an diesem Port wie ein normaler digitaler Eingang. Ist der Port auf "Communication-Mode" eingestellt, versucht der Master, den angeschlossenen Sensor über ein definiertes Signal auf der Schaltleitung zu finden. Dieser Vorgang wird als "Wake-up" bezeichnet. Zur weiteren Information lesen Sie bitte auch das Handbuch Ihres IO-Link-Masters.

Befindet sich der Sensor im IO-Link-Modus, kann das Gerät über den Master parametriert werden. Bitte lesen Sie dazu Kapitel 7.

#### **Parametrierung über PACTware™**

PACTware™ ist eine offene Plattform, in die beliebige Feldgerätehersteller die Bedienung ihrer Geräte integrieren können. Dazu verwendet PACTware™ eine einheitliche Schnittstelle zwischen dem Rahmenprogramm und den einzelnen Softwaremodulen zur Gerätebedienung. Dadurch sind moderne und benutzerfreundliche Bedienkonzepte realisierbar.

Die Verbindung zwischen Sensor und PC wird über den USB–IO-Link-Master hergestellt. Um die TURCK-Neigungssensoren über PACTware™ bedienen zu können, werden zusätzlich zur PACTware™-Software auch der IODD-Interpreter und die sensorspezifische IODD benötigt (IODD = IO Device Description). Diese Tools stehen auf der TURCK-Website zur Verfügung.

Spezielle Hinweise zu den Möglichkeiten und Funktionen der Parametrierung entnehmen Sie bitte den weiter hinten aufgeführten Parameterlisten; weiterführende Informationen zum Thema PACTware™ finden Sie unter www.turck.com.

#### **Parametrierung über Teach-Funktion**

Der Sensor kann über eine "Teach-Funktion" angepasst werden. Pin 8 dient hierbei als Teach-Eingang, wobei durch Brücken von Pin 8 und Pin 3 (GND) oder von Pin 8 und Pin 1  $(U_B)$  der Neigungssensor parametriert wird. Zum einfachen Teachen dient der optional erhältliche Teach-Adapter TX3-Q20L60 (Ident-Nr. 6967118), der per Kippschalter die Teach-Eingänge aktiviert.

## **Neigungssensoren mit IO-Link-Technologie – Parametrierung über Teach-Funktion**

### **4 Parametrierung über Teach-Funktion**

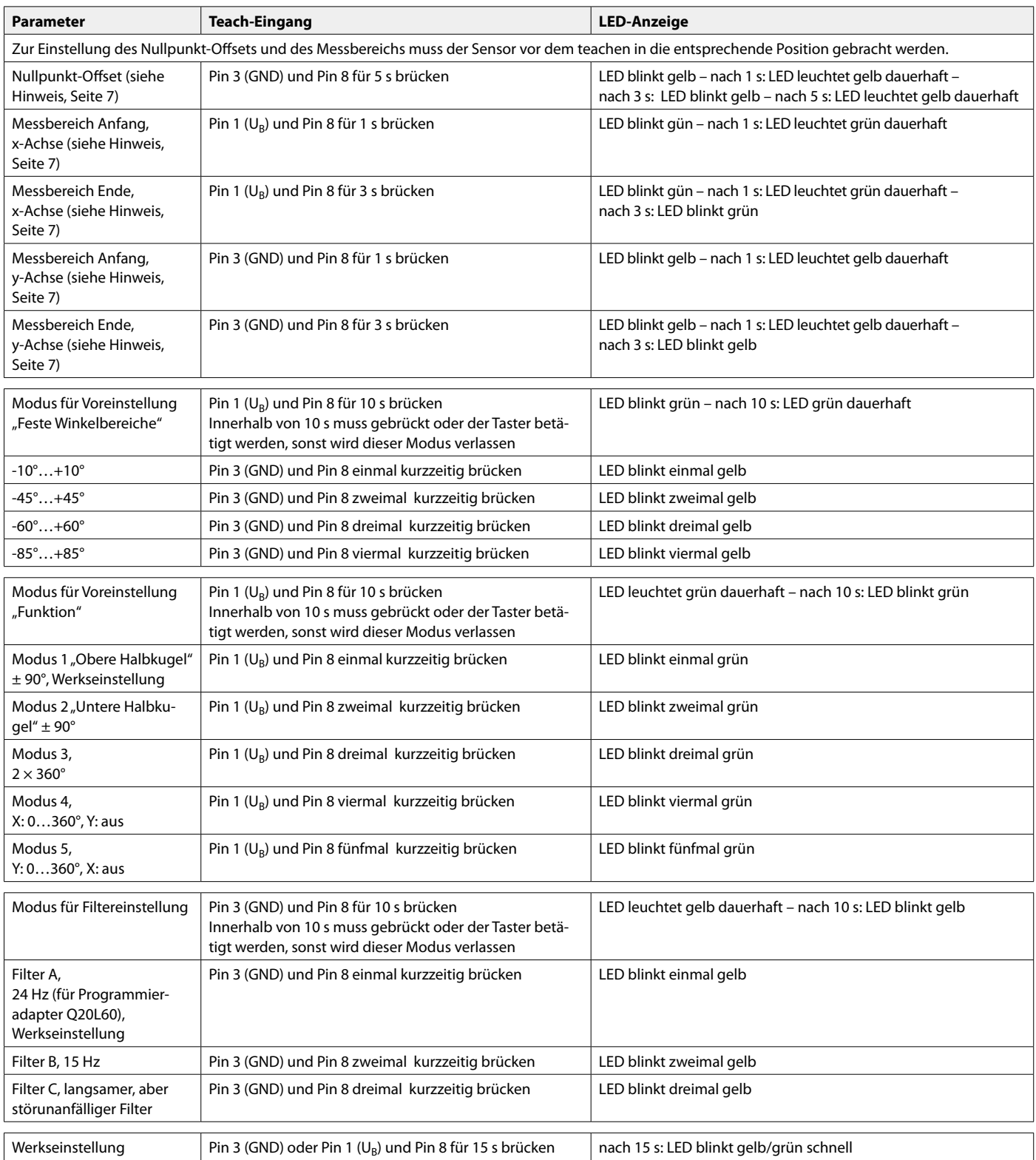

## **Neigungssensoren mit IO-Link-Technologie – Parametrierung über PACTware™ und IODD**

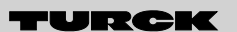

**Industrielle Automation** 

#### **HINWEIS**  $\mathbf{H}$

Beachten Sie, dass sich durch die Veränderung des Nullpunkts auch Messbereichsanfang und -ende um den Offset verändern. Bei den Funktionen "Obere Halbkugel" und "Untere Halbkugel" ist ein Nullpunkt-Offset nur möglich, wenn durch den Offset der Messbereich nicht außerhalb des definierten Bereichs von 0°…90° bzw. 0°…270° bzw. 180°…90° bzw. 180°…270° (siehe Fig. 2, Seite 8) liegt.

#### **5 Parametrierung über PACTware™ und IODD**

Unter www.turck.com können das Softwaretool PACTware™, sowie der IODD-Interpreter und die IODD-Datei des Neigungssensors heruntergeladen werden.

Ist PACTware™ installiert, muss die IODD-Datei "IODD\_IOL\_B2N360-Q42.zip" mit dem IODD-Interpreter aktiviert und der Gerätekatalog in PACTware™ aktualisiert werden.

Als notwendige Hardwarekomponenten sind folgende Geräte erforderlich:

- **■** B2N360-Q42… (der zu parametrierende Sensor)
- **■** IO-Link-Master
- **■** Adapterkabel RKC8.4T-1,5-RSC4T/TX320; Ident-Nr.: 6625002

#### **5.1 System konfigurieren**

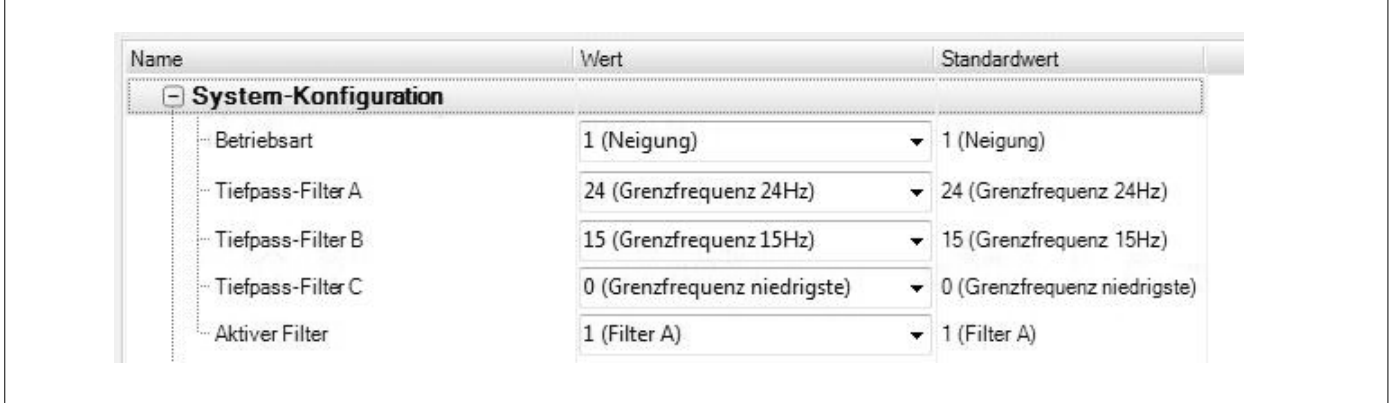

Unter dem Menüpunkt "Betriebsart" können Sie den Sensor entweder als Neigungs- oder als Beschleunigungssensor (siehe auch dazu Seite 11) konfigurieren. Eine Einstellung unterschiedlicher Tiefpass-Filter ist möglich. Störungen unterschiedlicher Frequenzbereiche können somit unterdrückt werden.

Je nach Applikationsanforderung sollten Sie die geeignete Filtereinstellung mittels PACTware™ parametrieren und testen. Dabei lassen sich drei Filtereinstellungen (Filter A, B, C) festgelegen. Für jede dieser Einstellungen können Sie aus über 30 verschiedenen Filterwerten die richtige wählen.

Unter dem Menüpunkt "Aktiver Filter" lässt sich abschließend die aktive Filtereinstellung wählen.

Diese drei Filtereinstellungen (Filter A, B, C) lassen sich auch mittels Teach-Funktion (siehe vorherige Seite 6) ohne IO-Link-Kommunikation einstellen.

## **Neigungssensoren mit IO-Link-Technologie – Parametrierung über PACTware™ und IODD**

**5.2 Winkel konfigurieren**

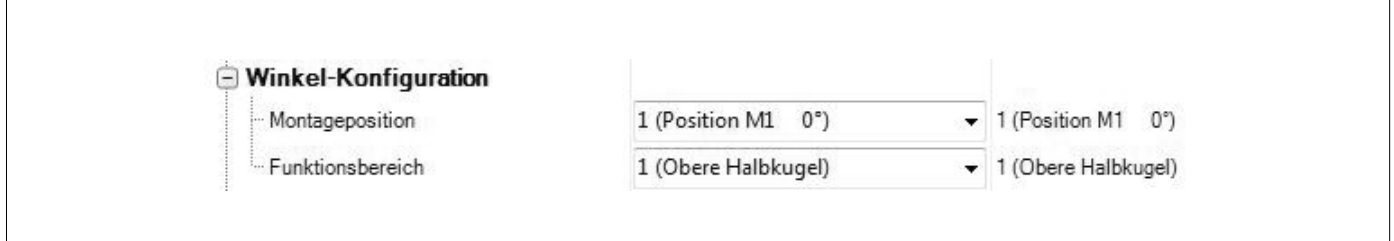

Unter dem Menüpunkt "Montageposition" können Sie den Sensor an die jeweilige Applikation angepassen. Im Default-Zustand (Obere Halbkugel) liefert der Sensor Ausgangswerte in der Neigungsposition für die Achsen X und Y von 5 V bzw. 12 mA als Nullpunkt. Es lassen sich alle sechs möglichen Montagepositionen mit diesem Ausgangsverhalten konfigurieren. Soll der Steckverbinder z. B. nach oben abgehen, kann dies unter diesem Menüpunkt eingestellt werden.

Die werksseitige Achsenzuordnung ist im folgenden Bild dargestellt:

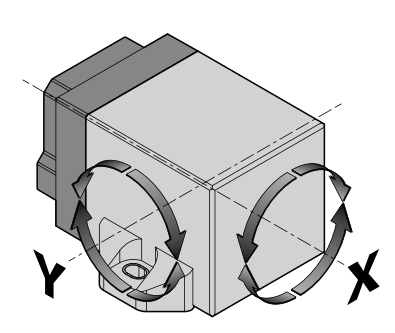

Fig. 1: Achsenzuordnung

Der Menüpunkt "Funktionsbereich" bietet fünf mögliche Funktionen (siehe auch Parametrierung über Teach-Funktion, Seite 6):

#### **1 Obere Halbkugel (siehe Fig. 2) 2 Untere Halbkugel (siehe Fig. 2) 3 (2 × 360°) 4 (360° X) 5 (360° Y)**

Obere und untere Halbkugel sind folgendermaßen definiert:

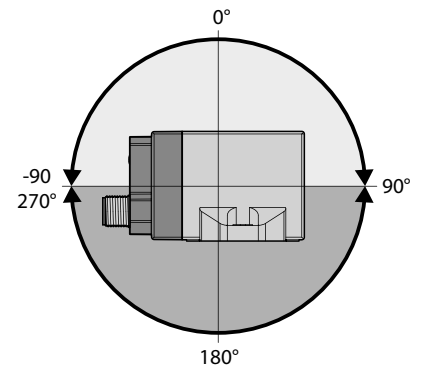

Fig. 2: Definition der oberen und unteren Halbkugel

#### **1 Obere Halbkugel**

Diese Funktion ist die Default-Einstellung. Der Sensor bietet die Möglichkeit, sämtliche Winkelbereiche von 0°…±90° über die Xund die Y-Achse zu erfassen.

**HINWEIS:** In PACTware™ werden Winkel als Absolutwert zwischen 0…359,99° angegeben. Eine Eingabe von negativen Bereichen ist also nicht möglich. Nachfolgend werden einige Standard-Messbereiche aufgezeigt:

 $±45° = 315°...45°$  $\pm 60^{\circ} = 300^{\circ}...60^{\circ}$  $±30° = 330°...30°$  $±10° = 350°...10°$ 

#### **2 Untere Halbkugel**

Der Sensor bietet die Möglichkeit, sämtliche Winkelbereiche von 180°…90° bzw. 180°…270° über die X- und die Y-Achse zu erfassen.

#### **3 (2 x 360°)**

Der Sensor erfasst über die X- und die Y-Achse den kompletten Winkelbereich von 0°…360°. Es ist hierbei zu beachten, dass sich prinzipbedingt die Ausgangsverläufe der Analogwerte gegenseitig beeinflussen können.

#### **4 (360° X)**

Die X-Achse wird über den gesamten Bereich (0°…360°) ausgegeben. Die Y-Achse ist ausgeschaltet.

#### **5 (360° Y)**

Die Y-Achse wird über den gesamten Bereich (0°…360°) ausgegeben. Die X-Achse ist ausgeschaltet.

## **Neigungssensoren mit IO-Link-Technologie – Parametrierung über PACTware™ und IODD**

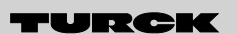

**Industrielle Automation** 

#### **5.3 Analoge Ausgänge konfigurieren**

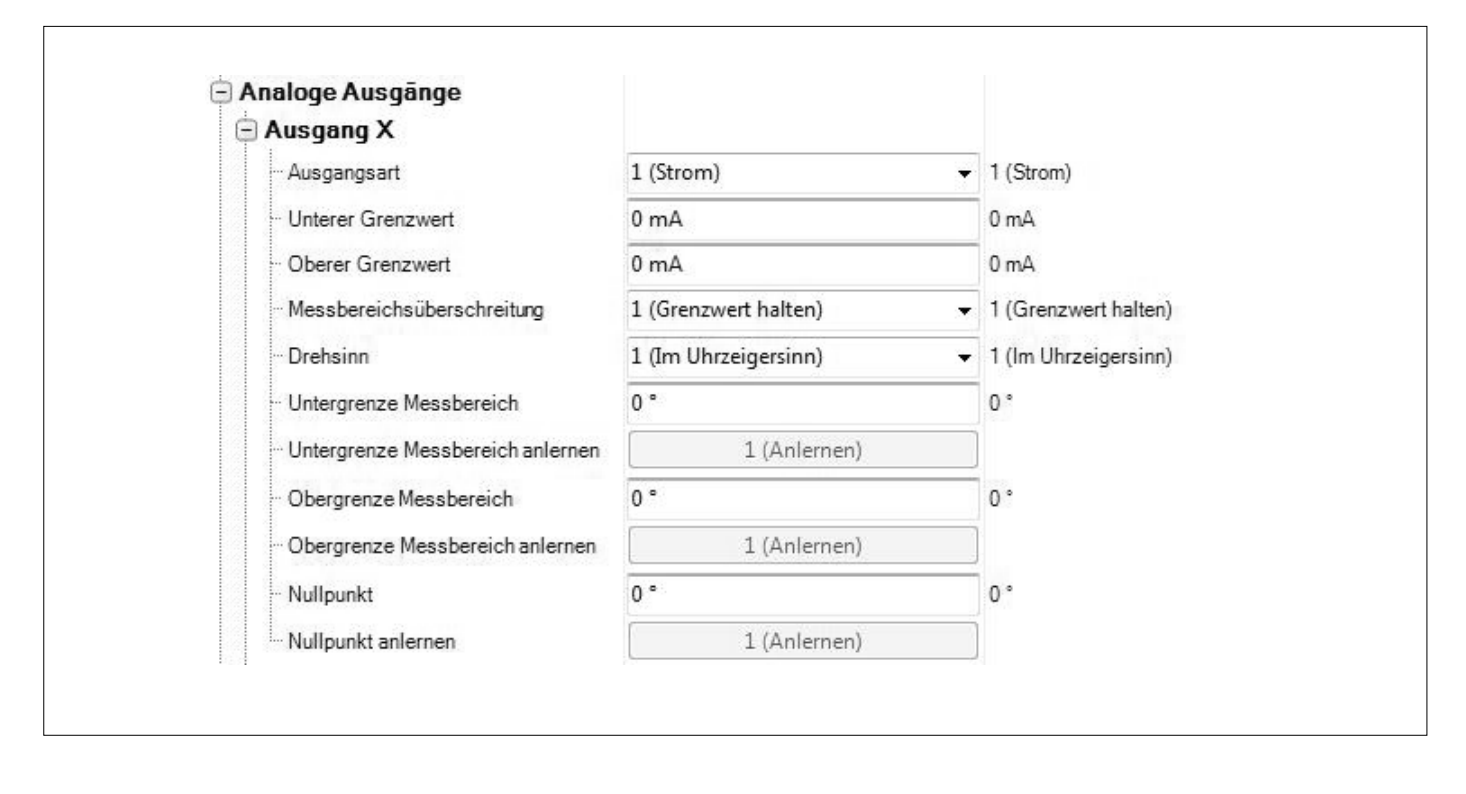

Über den Menüpunkt "Ausgangsart" können Sie den Analogausgang entweder als Stromoder als Spannungsausgang definieren.

"Unterer Grenzwert" bzw. "oberer Grenzwert" legen die Aussteuergrenzen des Analogausgangs fest. Diese sind zwischen 0 mA/0 V und 20 mA/10 V frei wählbar. Es ist auch möglich, z. B. 0…10 mA als Ausgangsbereich zu wählen.

Die "Messbereichsüberschreitung" legt fest, wie sich der Sensor bei Überschreitung des eingestellten Messbereiches verhält. Entweder wird der Grenzwert gehalten oder es wird ein Fehlersignal ausgegeben.

Beim "Drehsinn" kann zwischen "Uhrzeigersinn" und "Gegen den Uhrzeigersinn" gewählt werden.

Die "Untergrenze Messbereich" bzw. "Obergrenze Messbereich" legt den aktiven Bereich des Sensors fest. Wollen Sie z. B. einen Erfassungsbereich von ±30° parametrieren, wird unter diesem Menüpunkt 330° (Untergrenze) und 30° (Obergrenze) bei Drehsinn "im Uhrzeigersinn" eingestellt.

Für die Ober- und Untergrenze kann auch die gegenwärtige Neigungslage des Sensors verwendet werden. Dieses können Sie durchführen unter dem Menüpunkt "Obergrenze Messbereich anlernen" bzw. "Untergrenze Messbereich anlernen" (siehe auch Teach-Funktion Seite 6).

Wird der Sensor auf eine Fläche montiert, deren Neigung als Nullpunkt (5 V bzw. 12 mA) verwendet wird, lässt sich dies durch Anwahl des Menüpunktes "Nullpunkt anlernen" konfigurieren.

Zur Werteeingabe bei Verschiebung des Nullpunktes dient der Menüpunkt "Nullpunkt" (siehe auch Teach-Funktion Seite 6).

## **Neigungssensoren mit IO-Link-Technologie – Parametrierung über PACTware™ und IODD**

#### **5.4 Digitale Ausgänge konfigurieren**

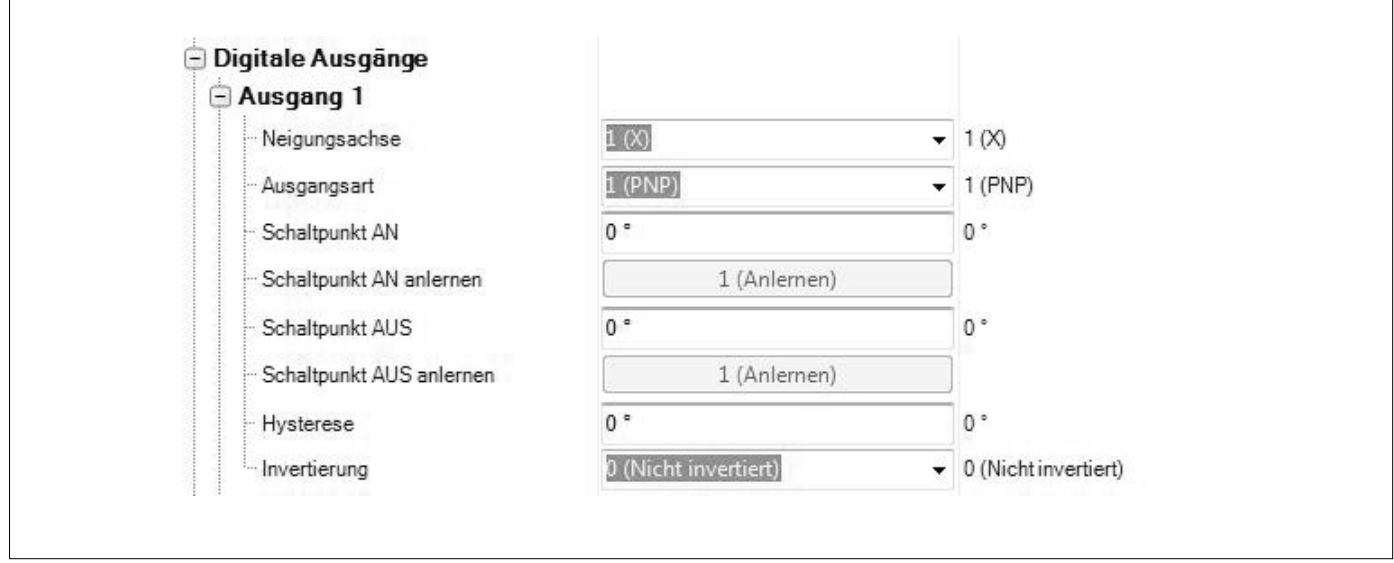

Pin 2 und Pin 4 des Neigungsensors können als Schaltausgang verwendet werden. Der Schaltpunkt und die Schaltfenster werden unter "Digitale Ausgänge" als Ausgang 1 (Pin 2) und Ausgang 2 (Pin 4) wie folgt definiert.

Mit dem Menüpunkt "Neigungsachse" legen Sie fest, welche Achse (X oder Y) bei der Schaltpunktermittlung zugrunde gelegt wird.

Bei der "Ausgangsart" lässt sich zwischen PNP- und NPN-Funktion wählen.

Unter "Schaltpunkt AN anlernen" und "Schaltpunkt AUS anlernen" werden die gegenwärtigen Neigungslagen zur Definition des Schaltfensters verwendet.

"Schaltpunkt AN" bzw. "Schaltpunkt AUS" dienen dazu, den Winkelbereich für das Schaltfenster im Klartext einzugeben.

Außerdem lässt sich eine "Hysterese" (0,01° oder größer) für die Schaltpunkte oder eine "Invertierung" parametrieren.

## **Neigungssensoren mit IO-Link-Technologie – Parametrierung über PACTware™ und IODD**

**DA** 

**Industrielle Automation** 

#### **5.5 Betriebsart "Beschleunigung" konfigurieren**

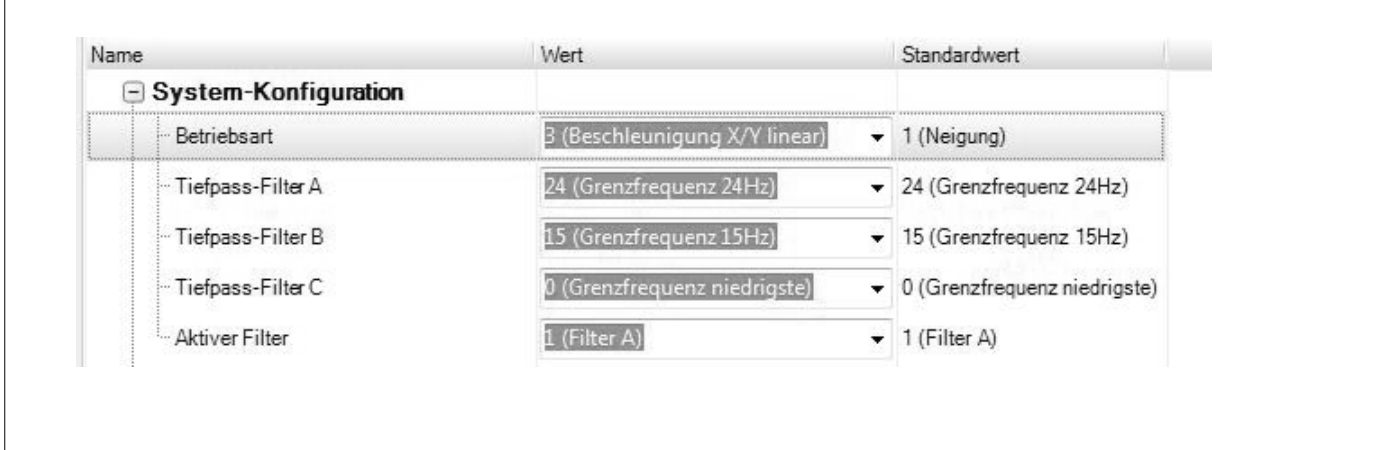

In der System-Konfiguration (siehe auch Seite 7) können Sie zwischen der Betriebsart "Neigung" und "Beschleunigung" wählen.

In der Auswahl "Beschleunigung X/Y linear" wird die Beschleunigung in X-und Y-Richtung separat analog ausgegeben. Die erfassbaren Beschleunigungswerte betragen ±2 g, wobei der Ausgangswert 0 V bzw. 0 mA bei -2 g, 5 V bzw. 10 mA bei 0 g und 10 V bzw. 20 mA bei 2 g beträgt.

Die folgende Draufsicht (Fig. 3) zeigt die entsprechenden Beschleunigungsrichtungen:

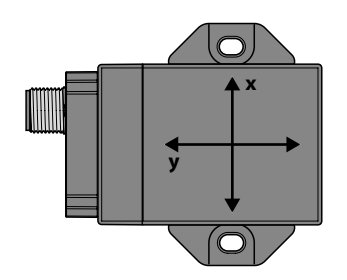

Fig. 3: Beschleunigungsrichtungen X/Y linear (Draufsicht)

In der Betriebsart, Beschleunigung Vektorbetrag 2D" bzw."Beschleunigung Vektorbetrag 3D" nutzt der Sensor einen Analogausgang (Pin 5). Die Richtung der Beschleunigung wird dabei nicht berücksichtigt, sondern es wird nur der Betrag ausgegeben. Fig. 4 zeigt die entsprechende Beschleunigungsrichtung für den "Vektorbetrag 2D"; Fig 5 für den "Vektorbetrag 3D". Ermittelbar sind Werte von 0  $g = 0$  V bzw. 0 mA bis  $2 g = 10 V$  bzw 20 mA.

Darüber hinaus kann ein Schaltausgang als Schwellwert-Schalter definiert werden, d. h. bei Überschreiten eines frei wählbaren Schwellenwertes schaltet der Schaltausgang für eine Zeitspanne von mindestens 1 Sekunde durch.

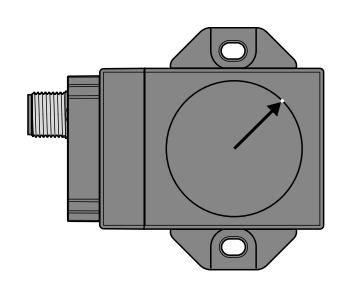

Fig. 4: Beschleunigungsrichtungen Vektorbetrag 2D (Draufsicht)

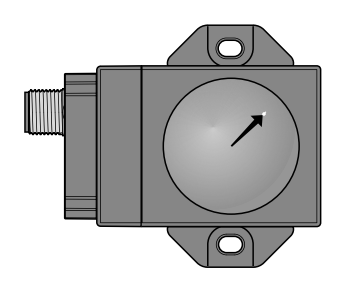

Fig. 5: Beschleunigungsrichtungen Vektorbetrag 3D (Draufsicht)

## **Neigungssensoren mit IO-Link-Technologie – Allgemeine technische Daten**

### **6 Allgemeine technische Daten**

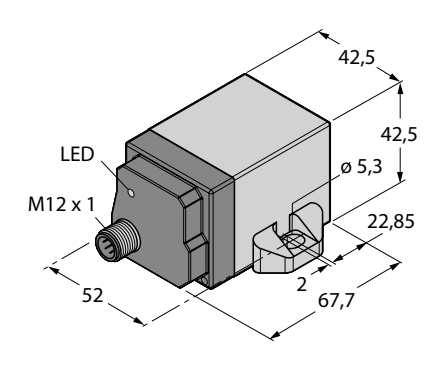

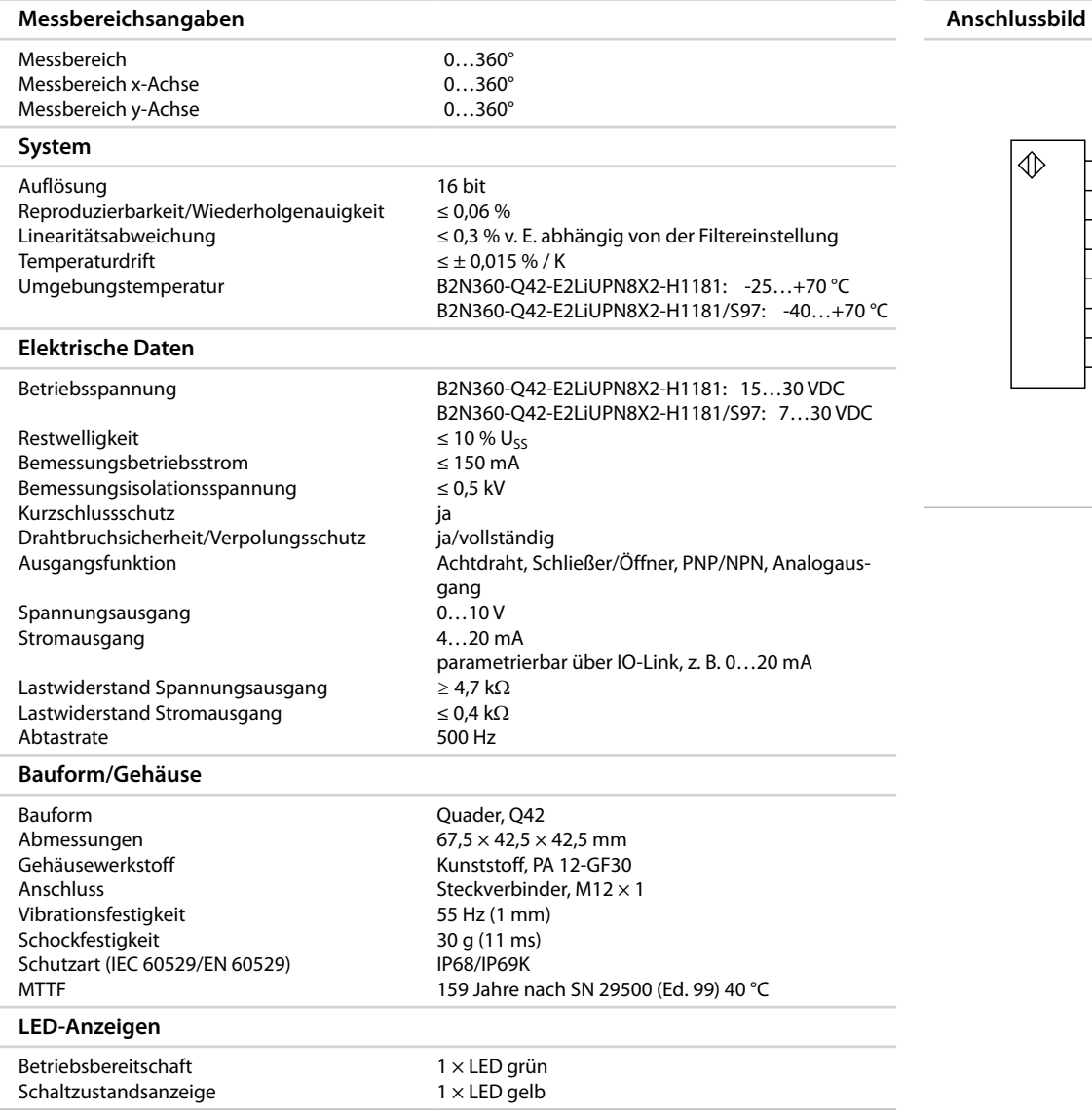

1 UB  $\overline{2}$  out 3 GND 4 out/IO-Link 5 X-out 6 Y-out  $7 n.c.$ 8 teach

 $\overline{\mathbb{Q}}$ 

## **Neigungssensoren mit IO-Link-Technologie – Technische Daten**

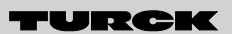

#### **7 IO-Link – Technische Daten**

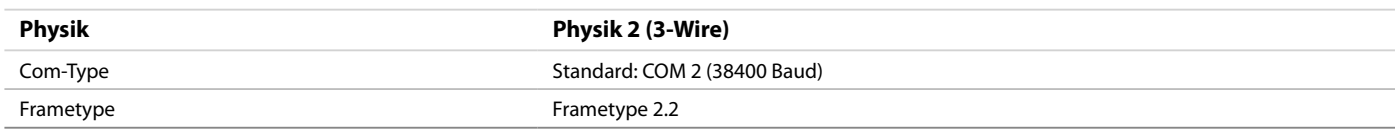

#### **7.1 Parameterdaten**

Der Sensor kann über die IO-Link-Parameterdaten ausgelesen und eingestellt werden.

#### **7.1.1 Systemparameter (System Command)**

Neustart der Kommunikation. Der Subindex ist "0".

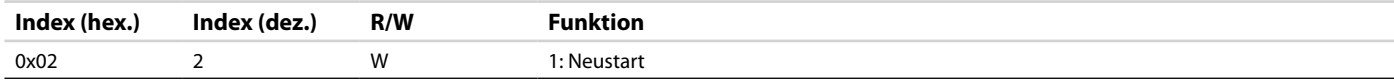

#### **7.2.2 Geräte-Identifikation (Identification)**

Der Subindex ist generell "0".

Folgende Parameter können ausgelesen werden:

- **■** Herstellername
- **■** Herstellertext
- **■** Produktname
- **■** Produkt ID
- **■** Produkttext
- **■** Seriennummer
- Hardwareversion
- **■** Firmwarerevision

Folgender Parameter kann ausgelesen und eingestellt werden:

■ Spezifischer Name der Applikation

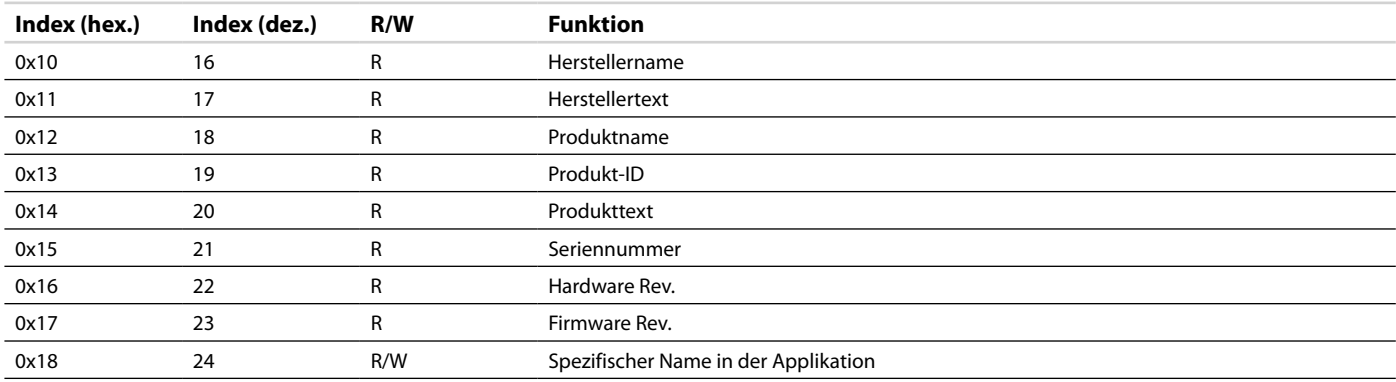

## **Neigungssensoren mit IO-Link-Technologie – Technische Daten**

#### **7.1.3 Analoge Prozessdaten (Analog process data)**

Hier können die Messwinkel in x-Richtung und y-Richtung ausgelesen (R) werden.

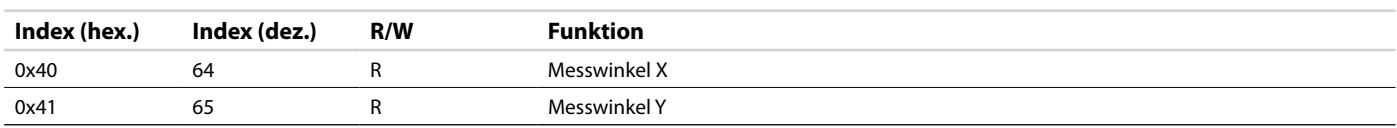

#### **7.1.4 Teach-Funktion (Teach in)**

Folgende einlernbare Parameter können ausgelesen (R) und/oder eingestellt (W) werden. Der Subindex ist generell "0".

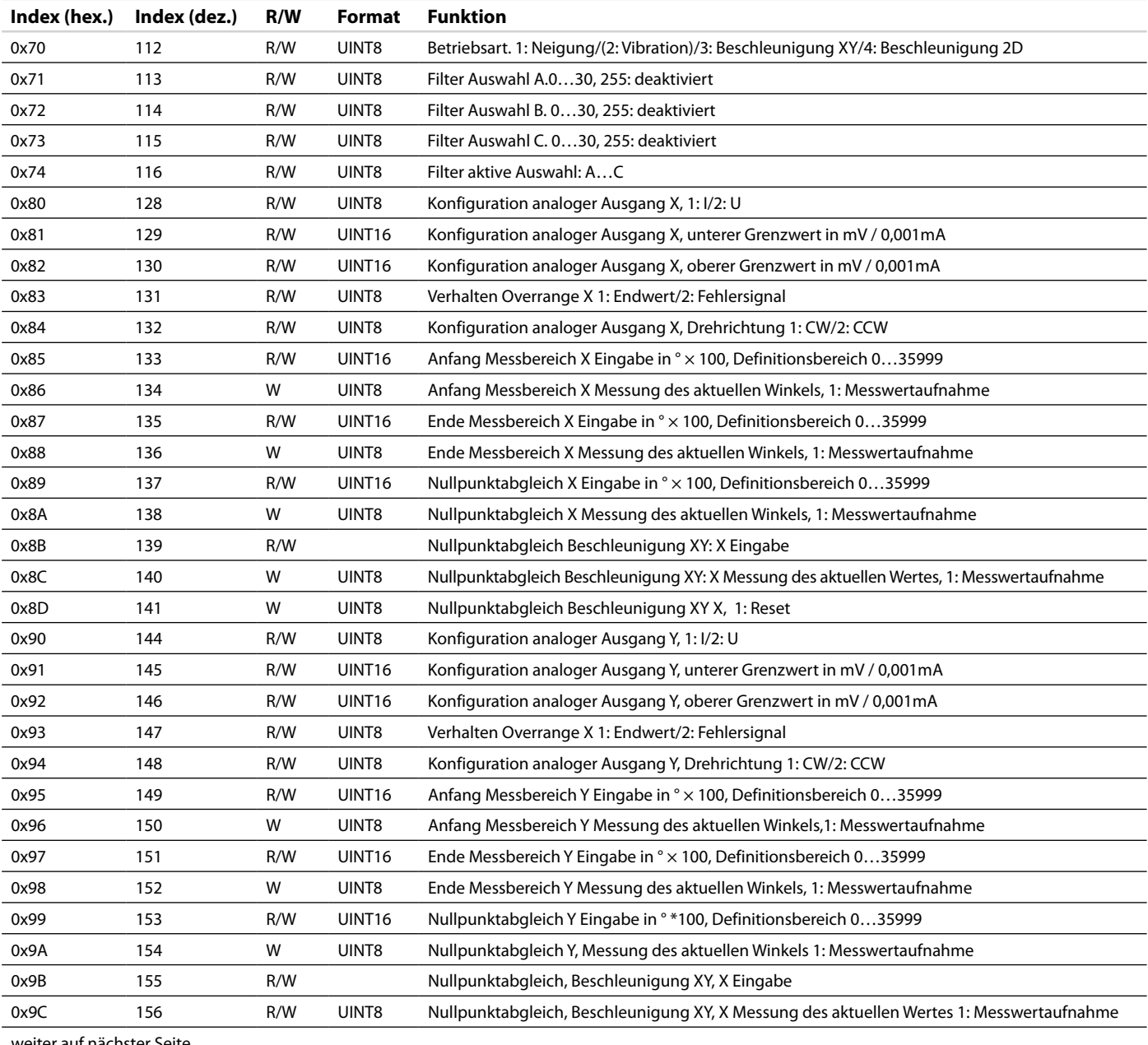

## **Neigungssensoren mit IO-Link-Technologie – Technische Daten**

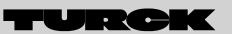

```
Industrielle<br>Automation
```
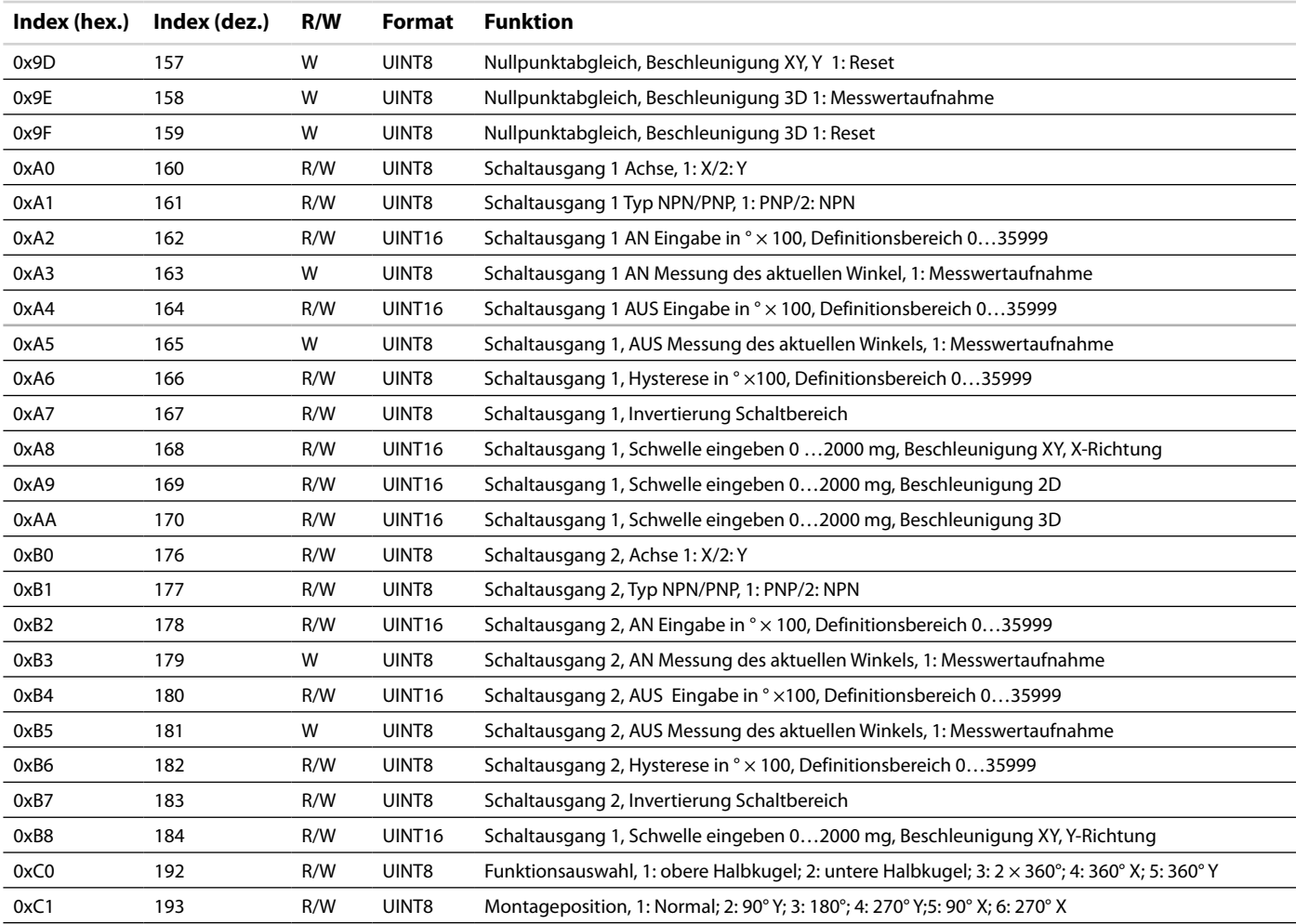

#### **7.1.5 Rücksetzung auf Werkseinstellungen (Factory reset)**

Der Subindex ist "0".

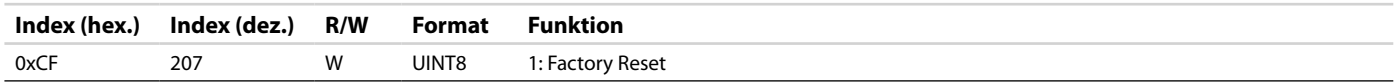

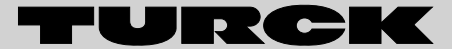

**Industrielle**<br>Automation

# **www.turck.com**

**Hans Turck GmbH & Co. KG** 45472 Mülheim an der Ruhr Germany Witzlebenstraße 7 Tel. +49 (0) 208 4952-0 Fax +49 (0) 208 4952-264 E-Mail more@turck.com Internet www.turck.com